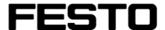

Update of the FCT PlugIn "SBO..-M Network" 1.0.0.427 to 1.1.0.242

Mitteilung

## Dear ladies and gentlemen,

Projects created with the PlugIn SBOx-M Network, version 1.0.0.427, can no longer be opened with the new PlugIn 1.1.0.242.

There is, however, a possibility to import films once created into the new software version, if the new PlugIn is installed **additionally** to the old one.

5410

30.04.2007

**Attention:** If a project is opened that was created with the old PlugIn, setting up a connection to a camera with the firmware 1.0.1.0 is not possible!

## **Prerequisites:**

• The old PlugIn 1.0.0.427 must still be installed on the computer.

Sender TE-VP/MASN

The files Festo.FCT.PlugInImplementation.SBOX\_M.Device.IC.V0100.dll and Festo.FCT.PlugInImplementation.SBOX\_M.Device.IC.V0100.TranslationTable.x ml must be contained in the installation directory of the PlugIn

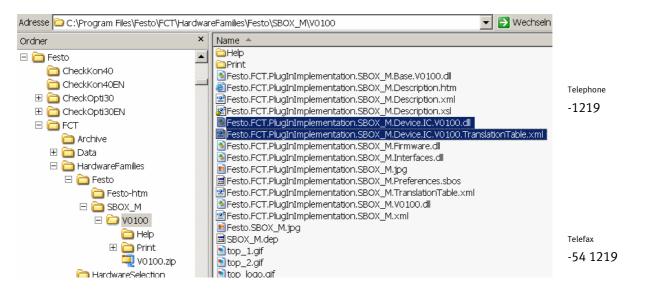

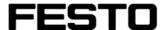

How to proceed:

Mitteilung

1. Open the project into which the films have to be imported or create a new project.

- 2. Select the register "Aufnahmearchiv".
- 3. Select the push button "Import".

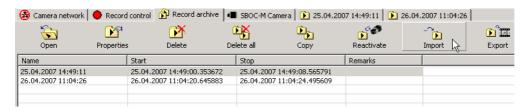

4. A file dialog opens: Select the directory which contains the project to be imported (the name of the directory corresponds to the name of the project), and in this directory structure move down until you can select the file "SBOx-M Network.sbop"

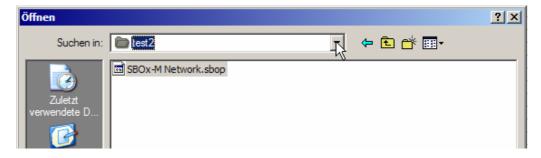

- 5. As soon as the file has been selected, all films of the old project will be imported into the currently opened project.
- 6. Save the new project.